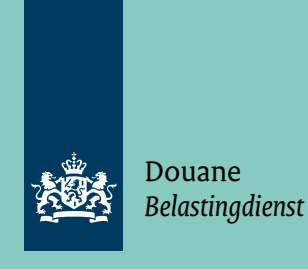

Brochure | Oktober 2017

# Controles van de geautomatiseerde opgave

Voorraadverloop douaneregeling particulier douane-entrepot met de aansluitende aanvullende aangifte voor de

- inschrijving in de administratie in het vrije verkeer brengen
- vereenvoudigde aangifte in het vrije verkeer brengen

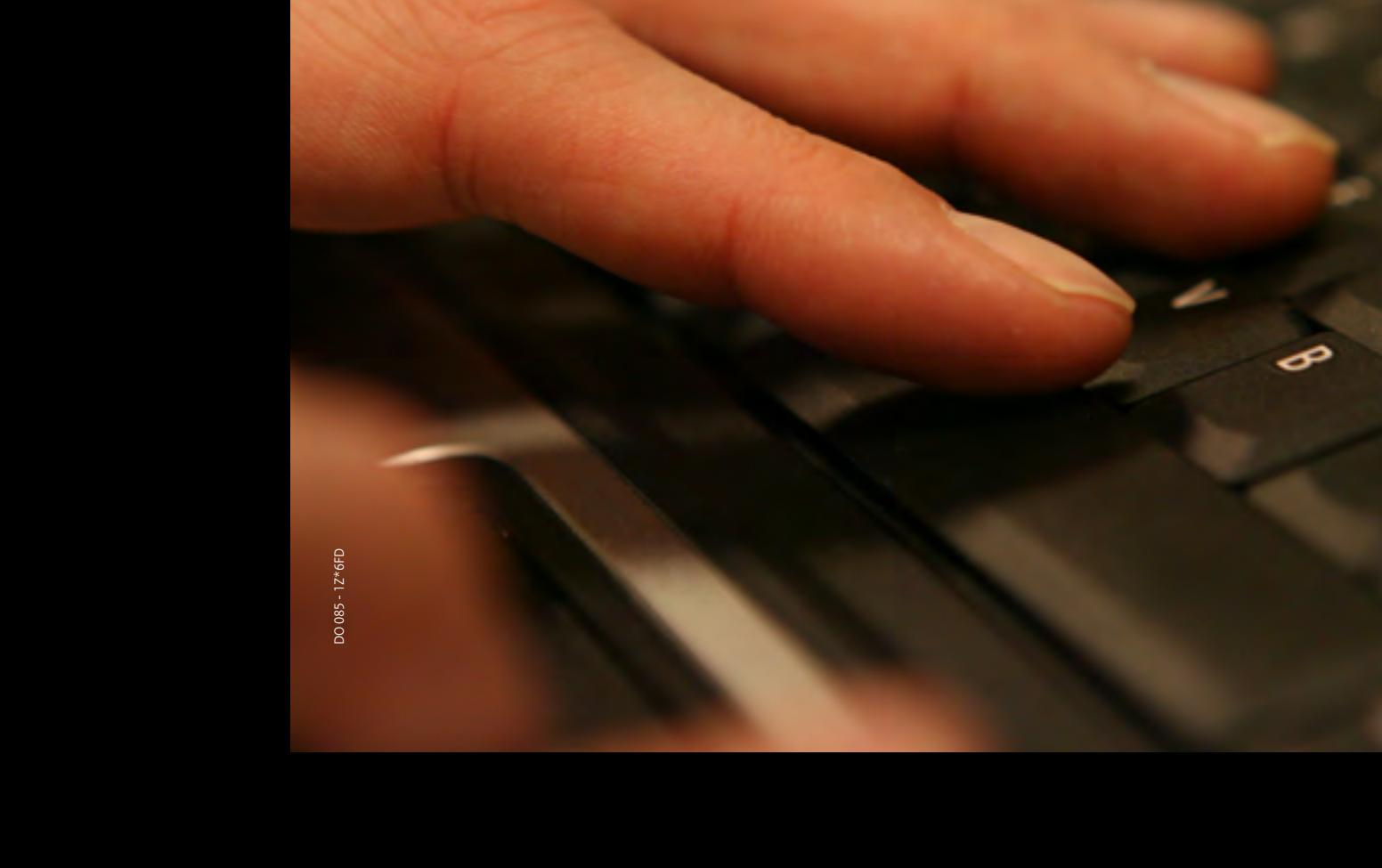

# Inhoud

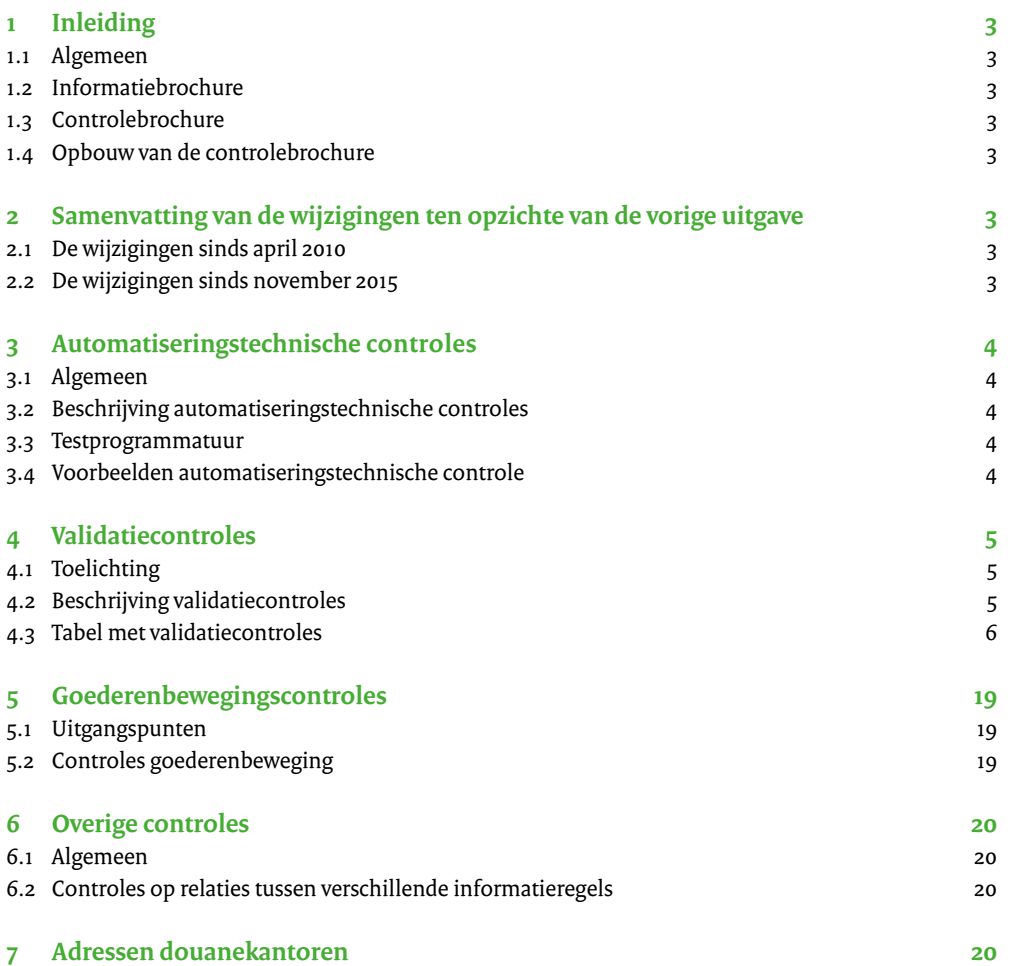

# <span id="page-2-0"></span>1 Inleiding

## **1.1 Algemeen**

Als u gebruikmaakt van douaneregelingen en vereenvoudigde procedures kan dat betekenen dat u periodiek verzoeken of verantwoordingen bij de Douane moet indienen. Voor een aantal van deze verzoeken en verantwoordingen heeft de Douane, in de vorm van een geautomatiseerde opgave, een standaard ontwikkeld zodat u de gegevens geautomatiseerd kunt aanleveren. Voor ieder verzoek of iedere verantwoording waarvoor u een geautomatiseerde opgave kunt indienen, is afzonderlijk een informatiebrochure en een bijbehorende controlebrochure beschikbaar.

## **1.2 Informatiebrochure**

De informatiebrochure beschrijft op informatieregel -, informatieblok - en veldniveau de specificaties van de geautomatiseerde opgave. De specificaties in de informatiebrochure hebben betrekking op de automatiseringstechnische aspecten, de douanetechnische aspecten, zoals de gegevensdomeinen, en de onderlinge samenhang die er tussen informatie bestaat.

# **1.3 Controlebrochure**

De controlebrochure geeft in detail de validaties waaraan de geautomatiseerde opgave moet voldoen. Uitgangspunt hierbij is dat uw administratieve organisatie en uw geautomatiseerde systeem waarborgen dat de geautomatiseerde opgave aan de gestelde specificaties voldoet.

# **1.4 Opbouw van de controlebrochure**

De validaties met betrekking tot de geautomatiseerde opgave zijn onderverdeeld in:

- Hoofdstuk 3 Automatiseringstechnische controles
- Hoofdstuk 4 Validatiecontroles
- Hoofdstuk 5 Goederenbewegingscontroles
- Hoofdstuk 6 Overige controles

# 2 Samenvatting van de wijzigingen ten opzichte van de vorige uitgave

#### **2.1 De wijzigingen sinds april 2010**

- De verwijzing naar tabellen in het Codeboek is aangepast. Nu wordt verwezen naar tabellen in het onderdeel Aangiftebehandeling.
- Bij inslag vanuit AV/S is document ADMIN in B.1 toegestaan.
- Aanpassingen vanwege het vervallen van de nationale preferentiecodes in E.3 en E.4 en het daarvoor in de plaats vermelden van het z.g. ordernummer.
- Signalering E.28 bij gebruik van leveringsconditie DAT of DAP zonder bijtelling van vrachtkosten
- Enige tekstuele correcties

#### **2.2 De wijzigingen sinds november 2015**

- De brochure is aangepast aan de invoering van het DWU per 1 mei 2016
- Enkele tekstuele correcties aangebracht.

# <span id="page-3-0"></span>3 Automatiseringstechnische controles

## **3.1 Algemeen**

In hoofdstuk 3 van de informatiebrochure staan de technische specificaties waaraan een geautomatiseerde opgave moet voldoen. Het is niet toegestaan om van deze specificaties af te wijken.

## *Let op!*

*Als u voldoet aan de technische specificaties, betekent dat niet automatisch dat de informatie uit uw opgave ook douanetechnisch juist is.*

## **3.2 Beschrijving automatiseringstechnische controles**

De automatiseringstechnische controles bepalen of uw geautomatiseerde opgave voldoet aan de specificaties uit hoofdstuk 3 van de informatiebrochure. Eerst moet worden vastgesteld of op het medium in het bestand FINUM het juiste EORI nummer (zonder landaanduiding) met volgnummer (9 + 2 posities) is vermeld en of de geautomatiseerde opgave (ENT) in het bestand ENT.ZIP is opgenomen. Daarnaast wordt gecontroleerd of de informatieblokken in de individuele informatieregels zich op de juiste positie binnen de informatieregel bevinden en de velden zijn gevuld volgens de velddefinities uit hoofdstuk 3 van de informatiebrochure. Ten slotte worden de totalen van de heffingen en de controletellingen van de velden E.31 en A.2 berekend voor afstemming met de schriftelijke opgave. Als blijkt dat de geautomatiseerde opgave niet aan de eisen voldoet, stuurt de Douane de opgave naar u terug. Dit kunt u voorkomen door de testprogrammatuur te gebruiken die is beschreven in onderdeel 3.3.

# **3.3 Testprogrammatuur**

De Douane levert testprogrammatuur voor de geautomatiseerde opgave. De te gebruiken versie van de testprogrammatuur is afhankelijk van het gebruikte recordformaat (methode) waaruit de geautomatiseerde opgave is samengesteld. Hoe u de testprogrammatuur moet gebruiken, is beschreven in de bijbehorende handleiding.

#### **3.4 Voorbeelden automatiseringstechnische controle**

#### **Voorbeeld 1: Factuurnummer**

Veld E.21 (informatieblok E, hoofdstuk 5 informatiebrochure) bevat het factuurnummer. Veld E.21 begint op positie 243 en eindigt op positie 259 (17 posities) in informatieblok E. Veld E.21 is alfanumeriek, wat betekent dat het veld links moet zijn uitgelijnd.

Voor het factuurnummer 930912345 betekent dit dat positie 243 van informatieblok E moet zijn gevuld met 9. Omdat de lengte van het factuurnummer kleiner is dan 17 posities, wordt de rest van veld E.21 opgevuld met spaties (§-teken is spatie).

In het voorbeeld betekent dit dat de posities 252 tot en met 259 uit spaties bestaan. Het uiteindelijke resultaat ziet er dan als volgt uit:

#### **Positie**

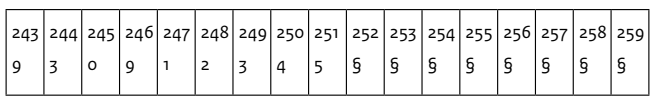

Verder wordt gecontroleerd of numerieke velden geen alfanumerieke gegevens bevatten.

#### <span id="page-4-0"></span>**Voorbeeld 2: Vrachtkosten**

Veld E.28 (informatieblok E, Hoofdstuk 5 informatiebrochure) bevat de vrachtkosten. Veld E.28 begint op positie 311 en eindigt op positie 324 (14 posities) in informatieblok E. Veld E.28 is numeriek, wat betekent dat het veld rechts moet zijn uitgelijnd.

Het is mogelijk dat veld E.28 een negatieve waarde bevat.

Of de vrachtkosten negatief zijn, wordt bepaald op de eerste positie van het veld (positie 311). Zijn de vrachtkosten positief, dan bestaat positie 311 uit een spatie, een nul of een plusteken (§, 0 of +). Zijn de vrachtkosten negatief, dan staat er een minteken op positie 311.

Als de lengte van het bedrag kleiner is dan 14 posities, moet het veld E.28 worden opgevuld met voorloopnullen.

Als de vrachtkosten € 12,50 (negatief) zijn, vult u de posities 311 tot en met 324 van informatieblok E als volgt:

#### **Positie**

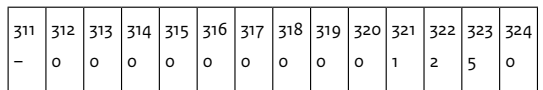

# 4 Validatiecontroles

#### **4.1 Toelichting**

Een validatiecontrole is een controle op de inhoud van een veld binnen één informatieregel in relatie tot de inhoud van een ander veld in dezelfde informatieregel.

#### **Voorbeeld**

De soort aangifte of het document in veld B.1 is altijd gekoppeld aan het aangifte- of documentnummer in veld B.2. Omgekeerd geldt dezelfde koppeling tussen deze twee velden.

Bij transactiecode 011000 betekent dit dat de velden B.1 en B.2 gevuld moeten zijn en dat de waarde van veld B.1 moet overeenkomen met één van de codes voor aangifte- of documentsoorten in veld B.1.

Als de inhoud van de velden B.1 en B.2 niet aan de eisen voldoet, wordt dit gesignaleerd.

De Douane voert de validatiecontroles uit nadat is vastgesteld dat de geautomatiseerde opgave aan de specificaties voldoet. De Douane controleert dit met de automatiseringstechnische controles die zijn omschreven in hoofdstuk 3. De validatiecontroles zijn niet opgenomen in de testprogrammatuur. U kunt de validatiecontroles die de Douane hanteert, verwerken in uw eigen administratieve organisatie en geautomatiseerde systemen.

Bij de validatiecontroles zijn twee situaties mogelijk. Er kan sprake zijn van een fout, veld B.1 is bijvoorbeeld niet ingevuld bij transactiecode 011000. Of er kan sprake zijn van een signalering. In dat geval is er sprake van gegeven(s) die niet gebruikelijk zijn, zonder dat daarmee uitdrukkelijk wordt aangegeven dat er sprake is van een foutsituatie. Signalering vindt bijvoorbeeld plaats als de vrachtkosten in veld E.28 negatief worden vermeld en de leveringsconditie in E.23 FOB is.

## **4.2 Beschrijving validatiecontroles**

In de onderstaande tabel wordt in de eerste kolom de veldaanduiding ook als (fout- of ) signaalcode gebruikt. De signaalcode geeft aan op welk veld de geformuleerde controle zich richt. De tweede kolom bevat een beknopte beschrijving van de controle.

# <span id="page-5-0"></span>**4.3 Tabel met validatiecontroles**

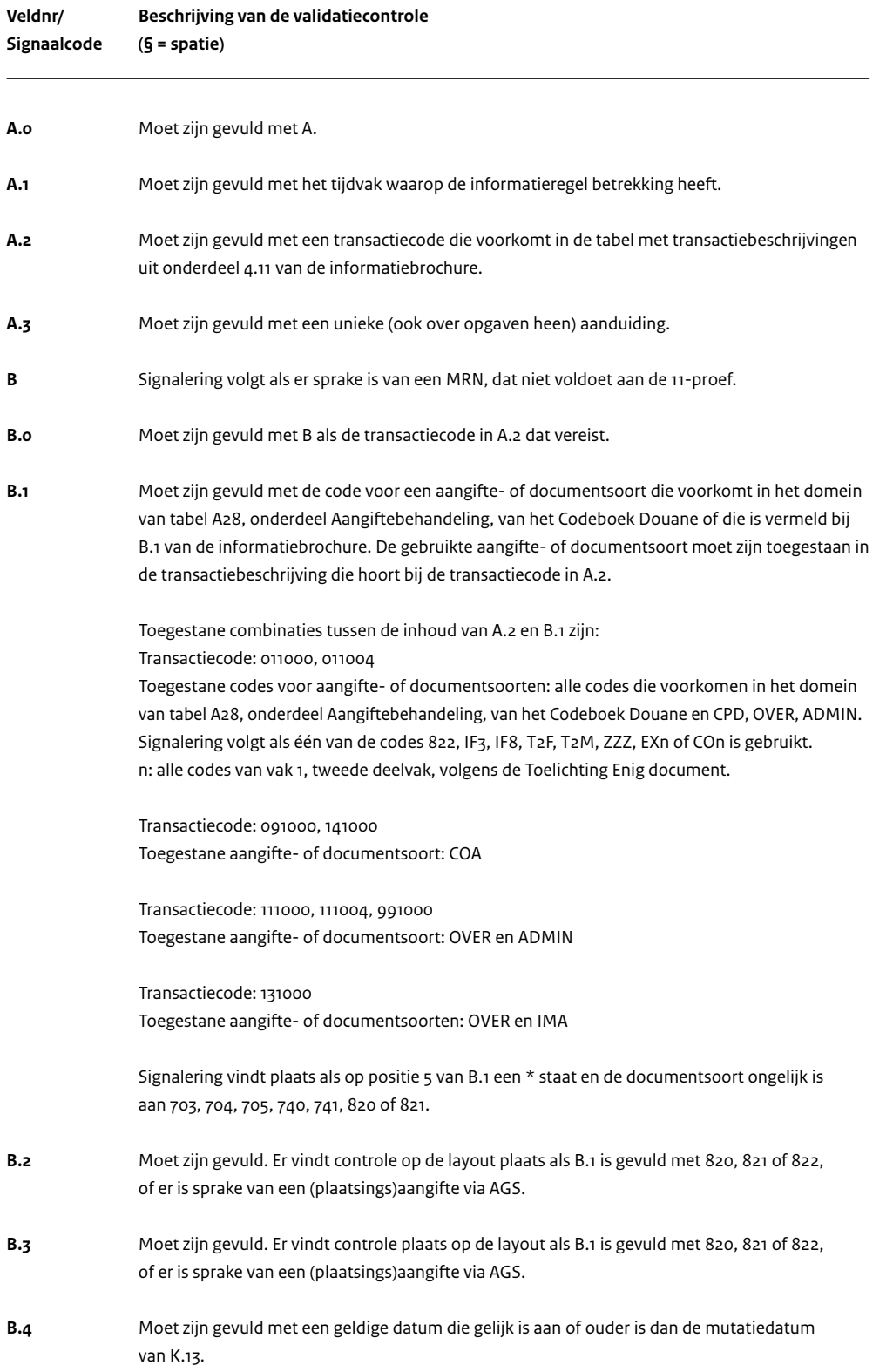

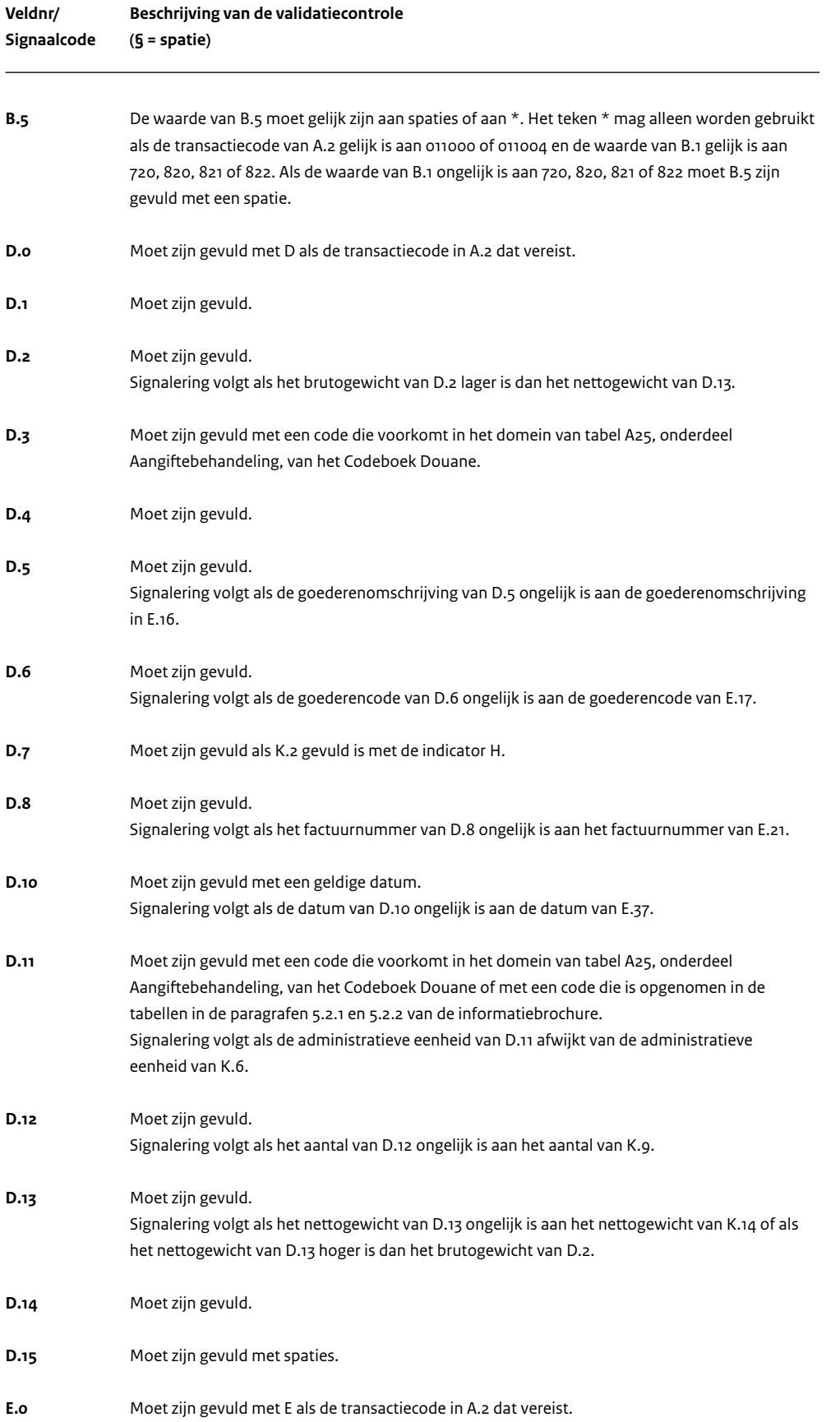

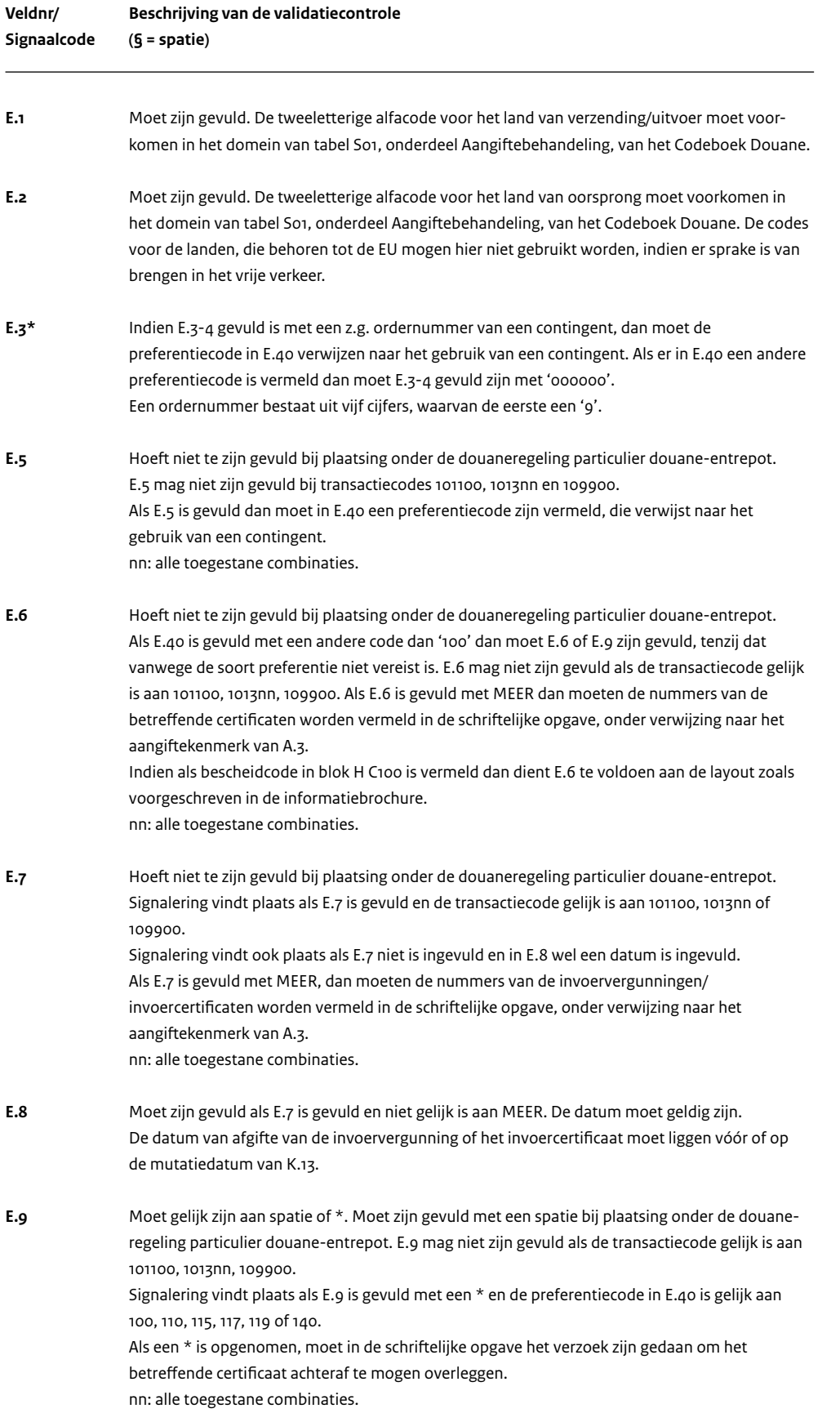

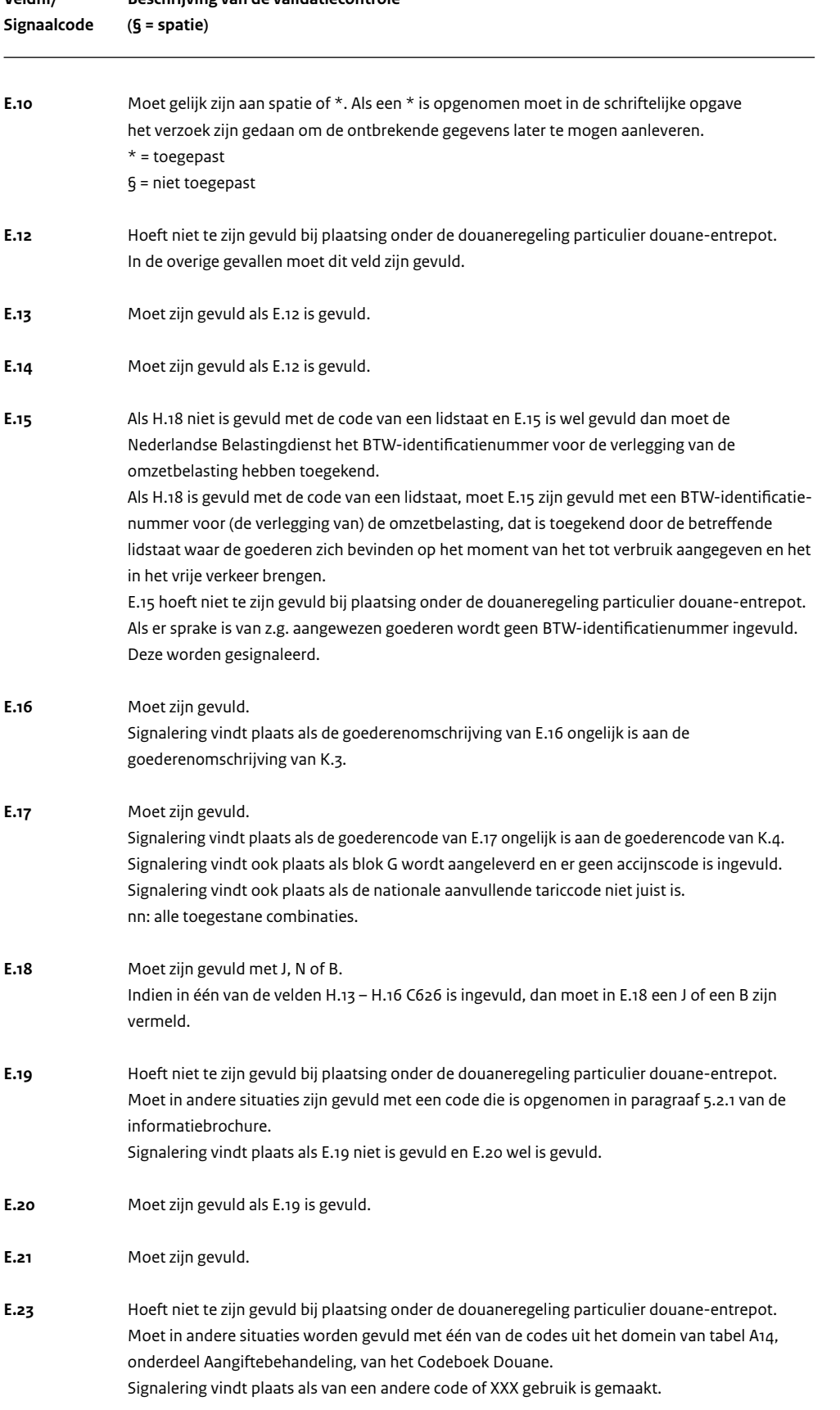

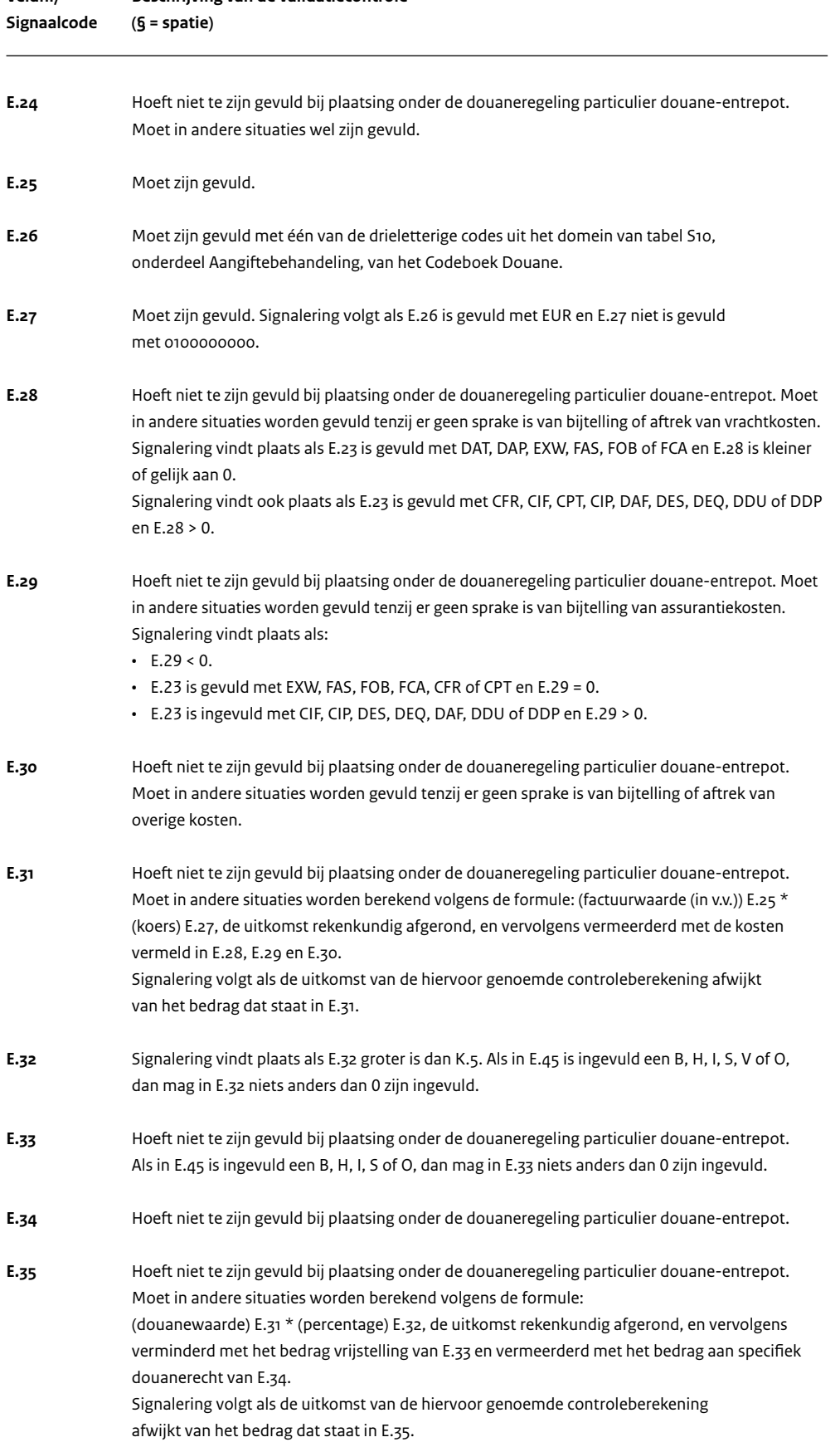

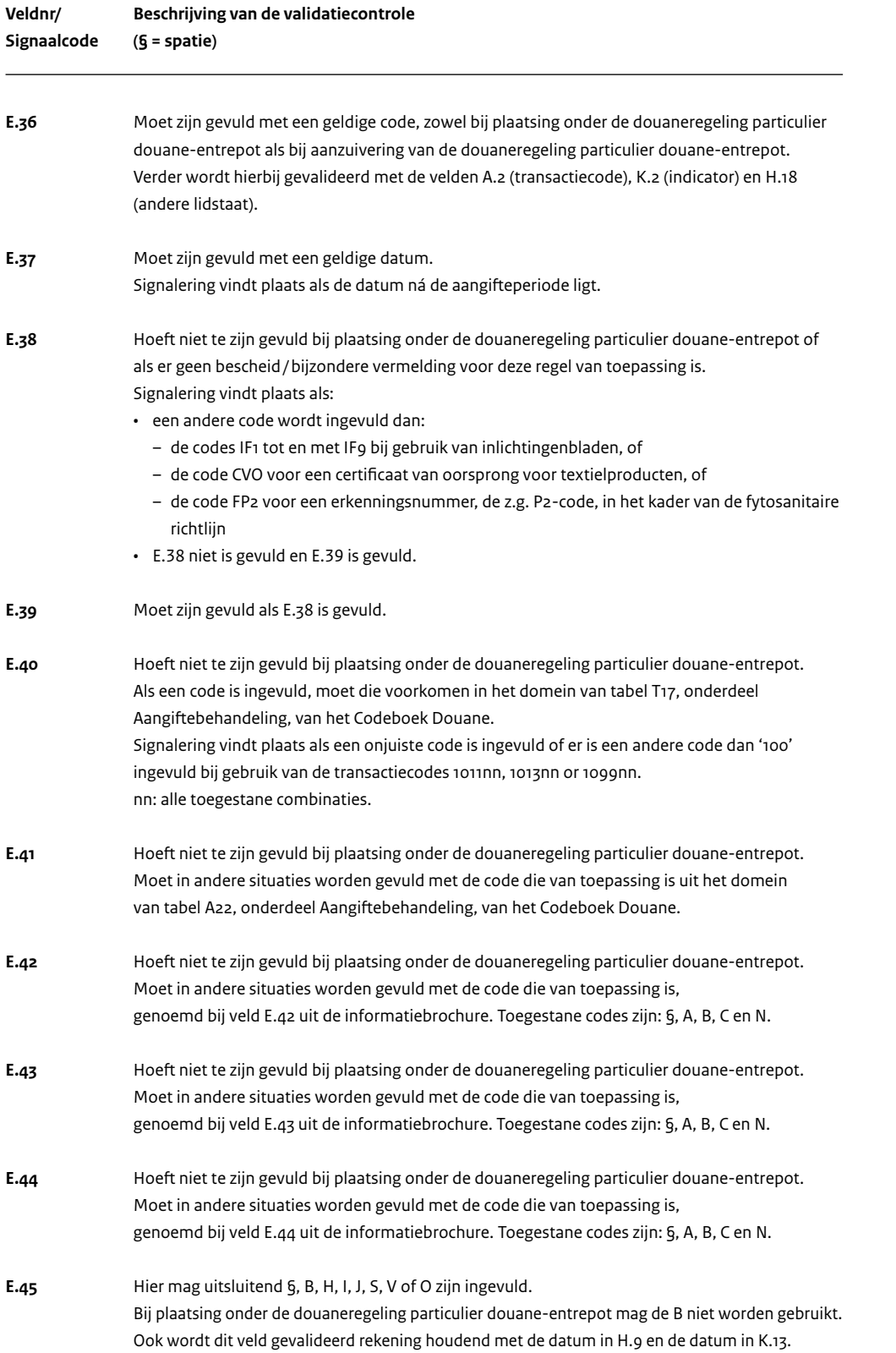

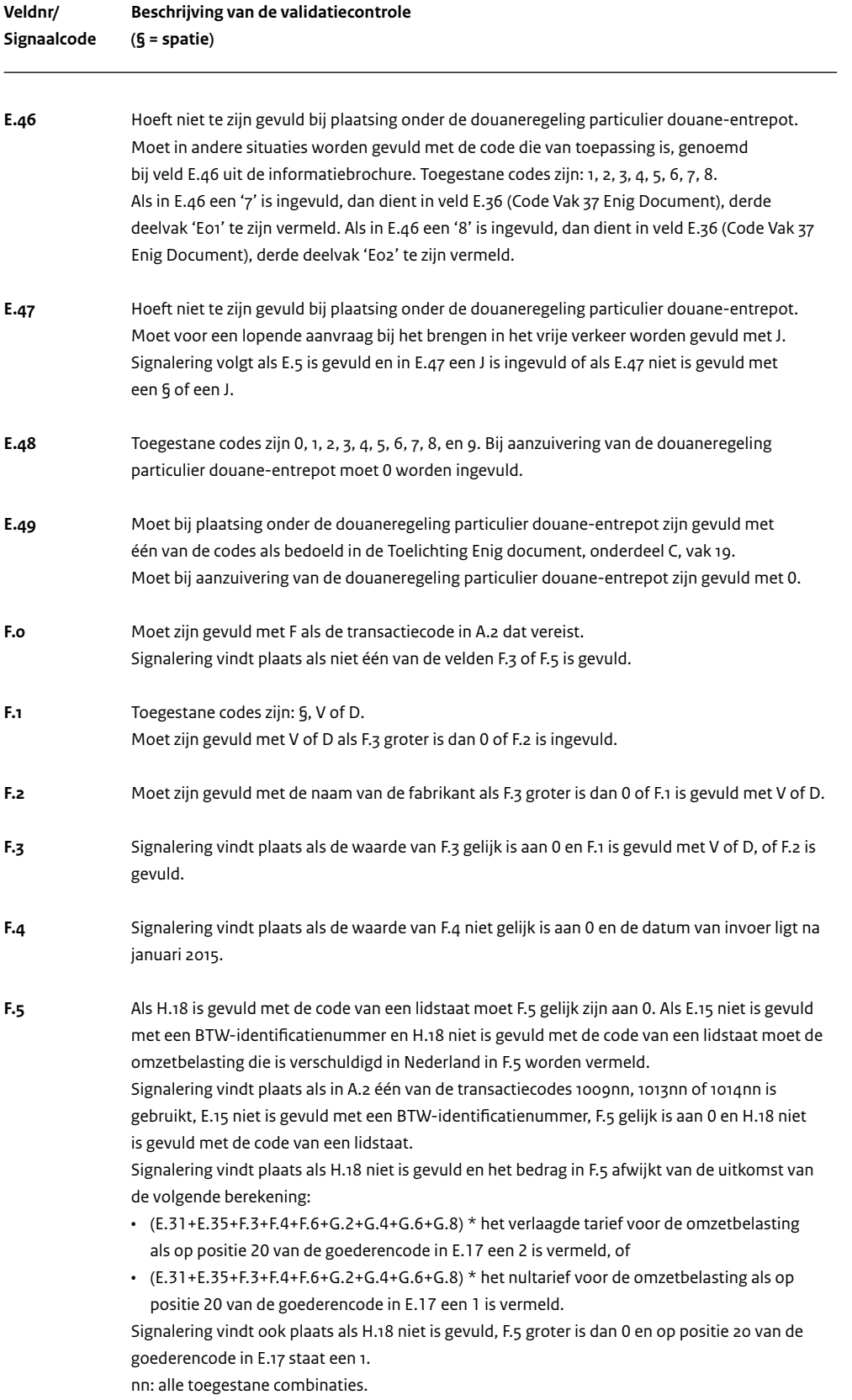

**F.6** Signalering vindt plaats als in F.5 een bedrag aan omzetbelasting is vermeld en F.6 gelijk is aan 0.

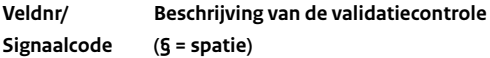

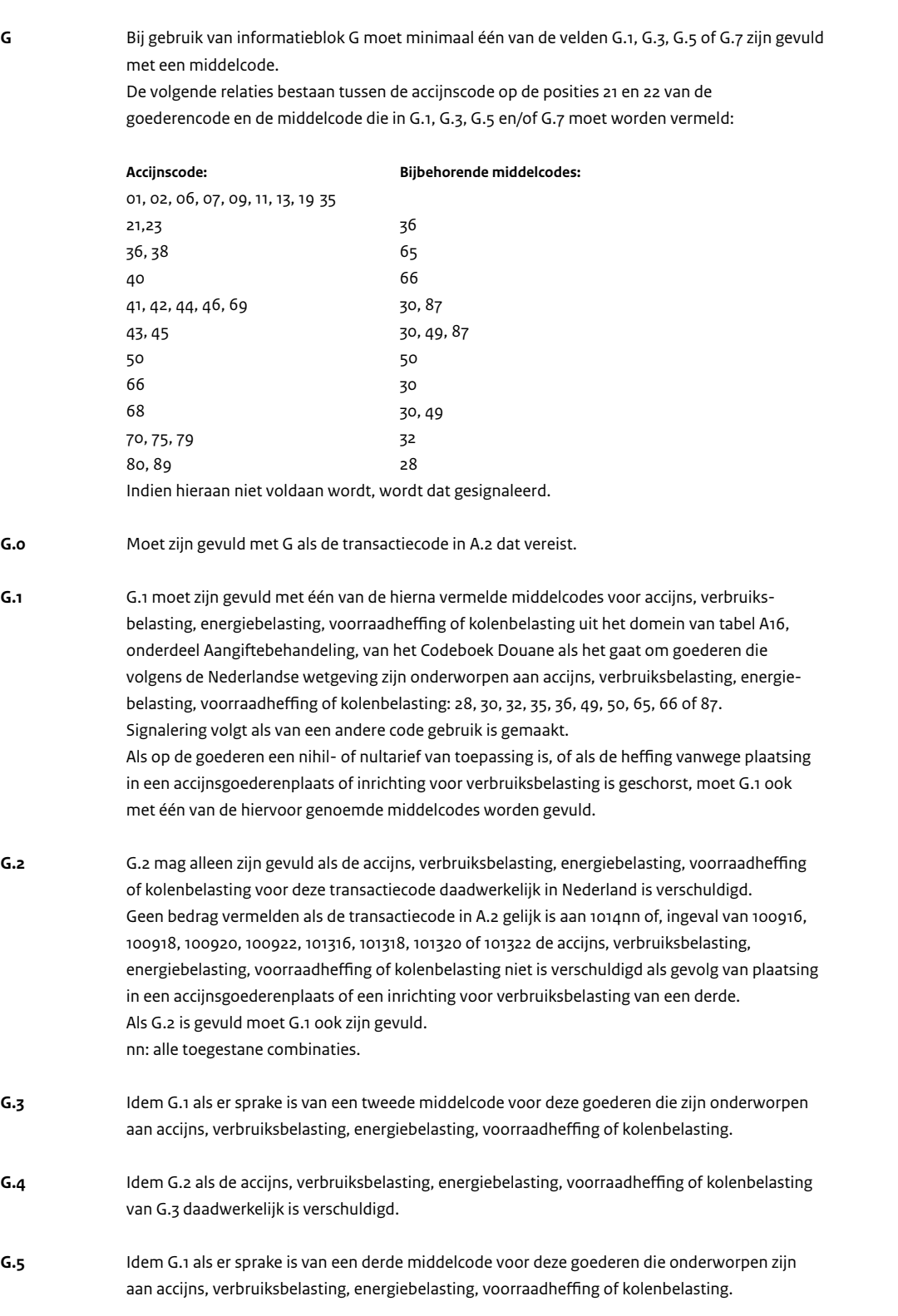

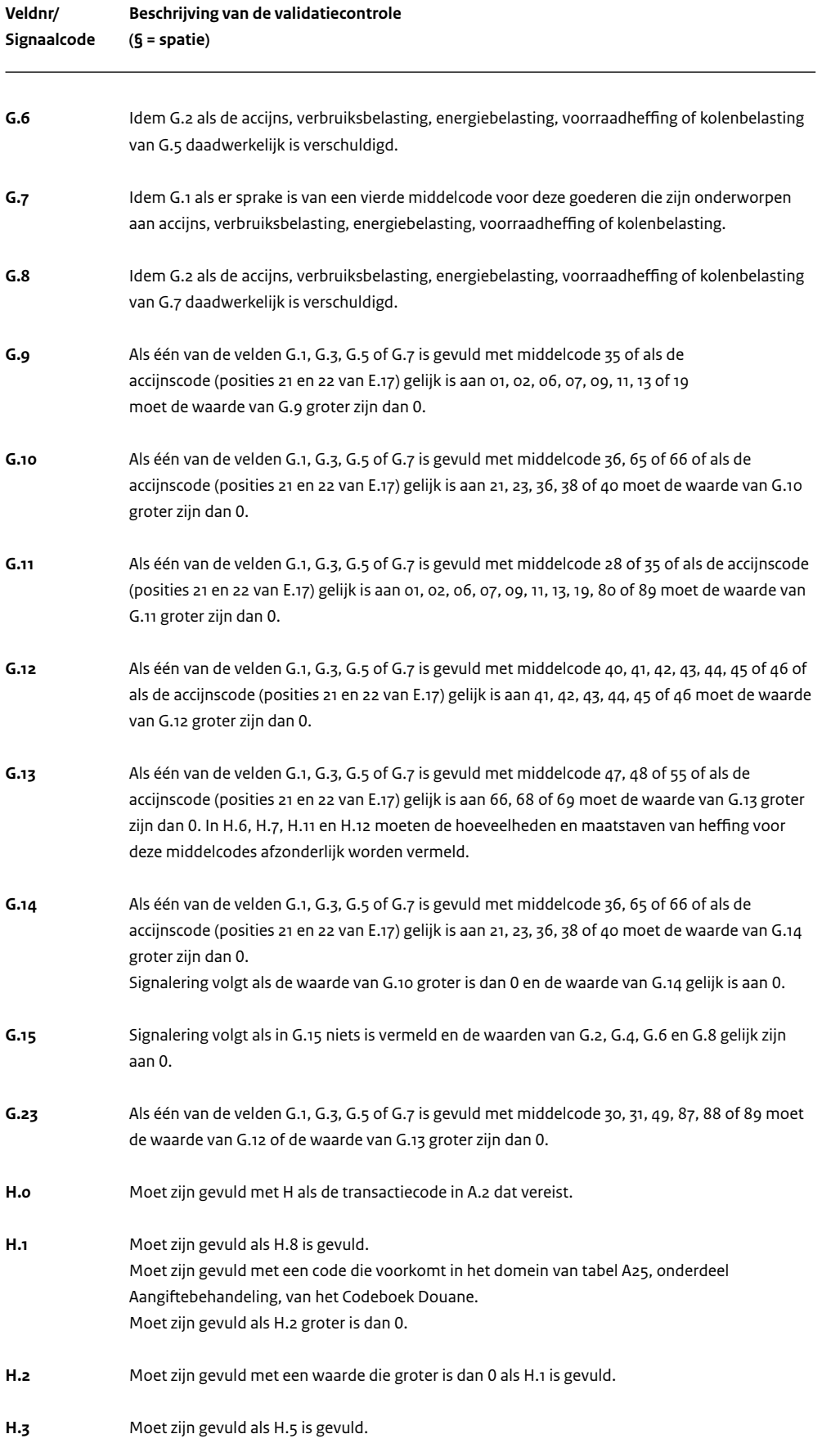

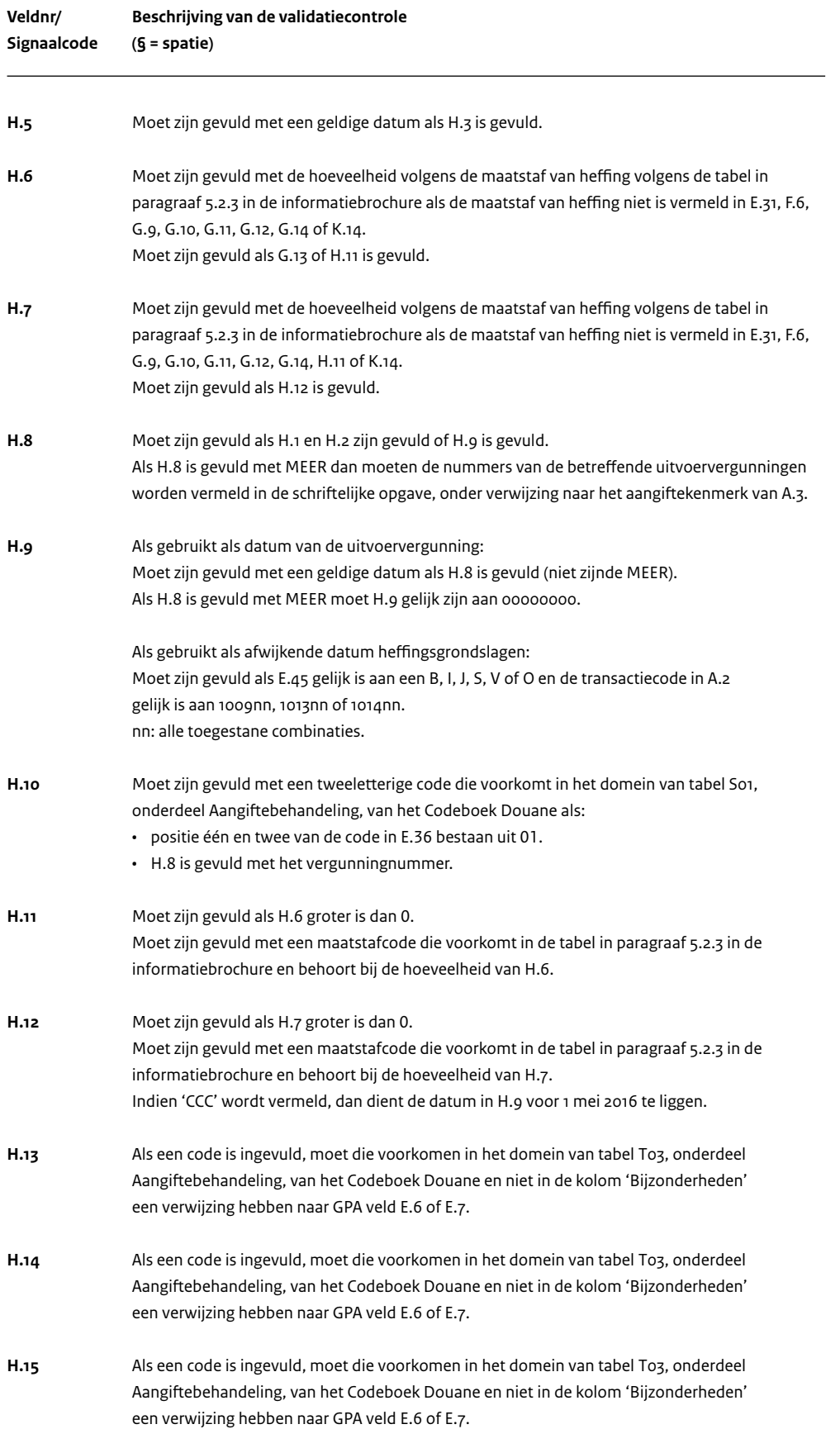

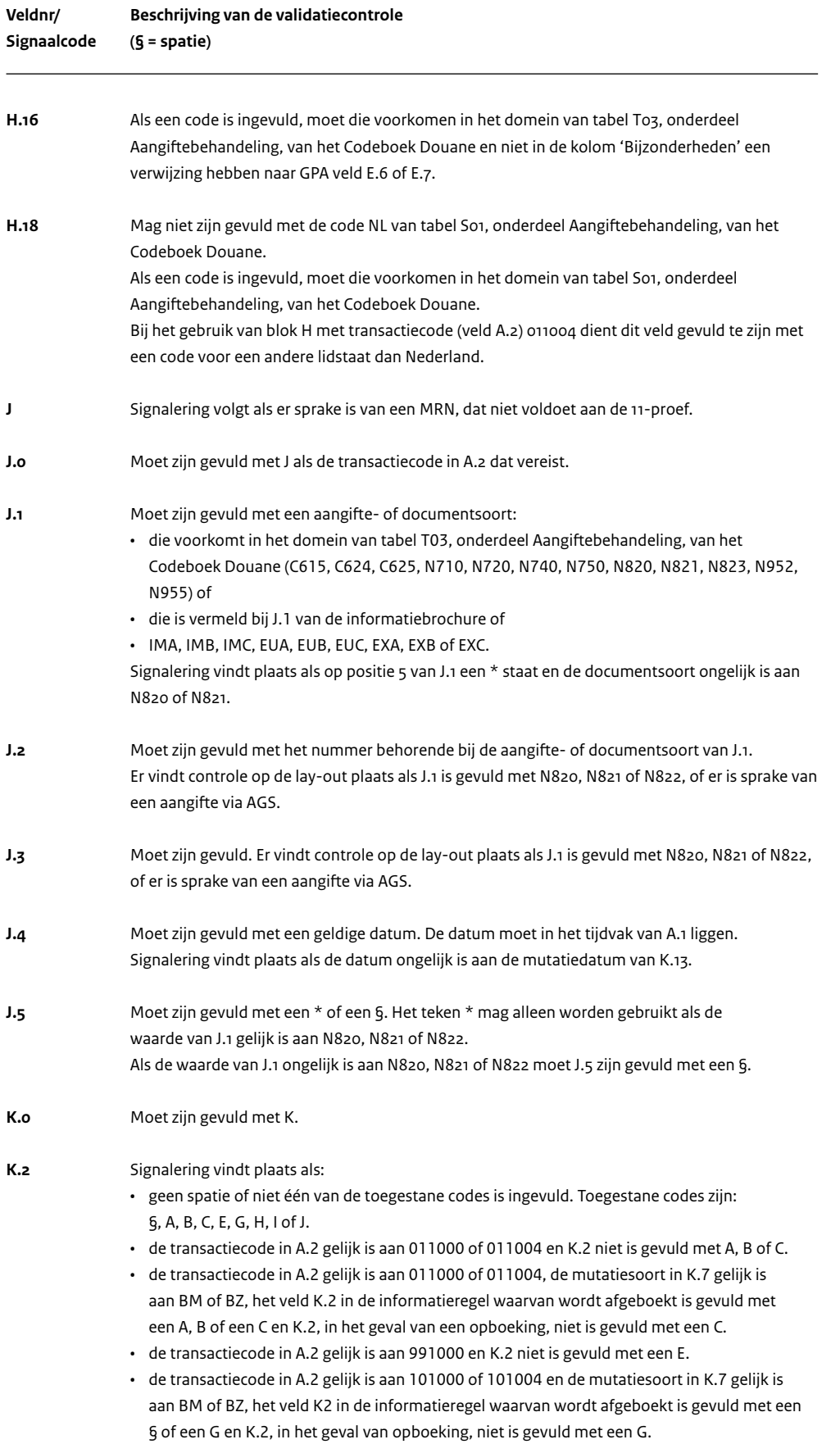

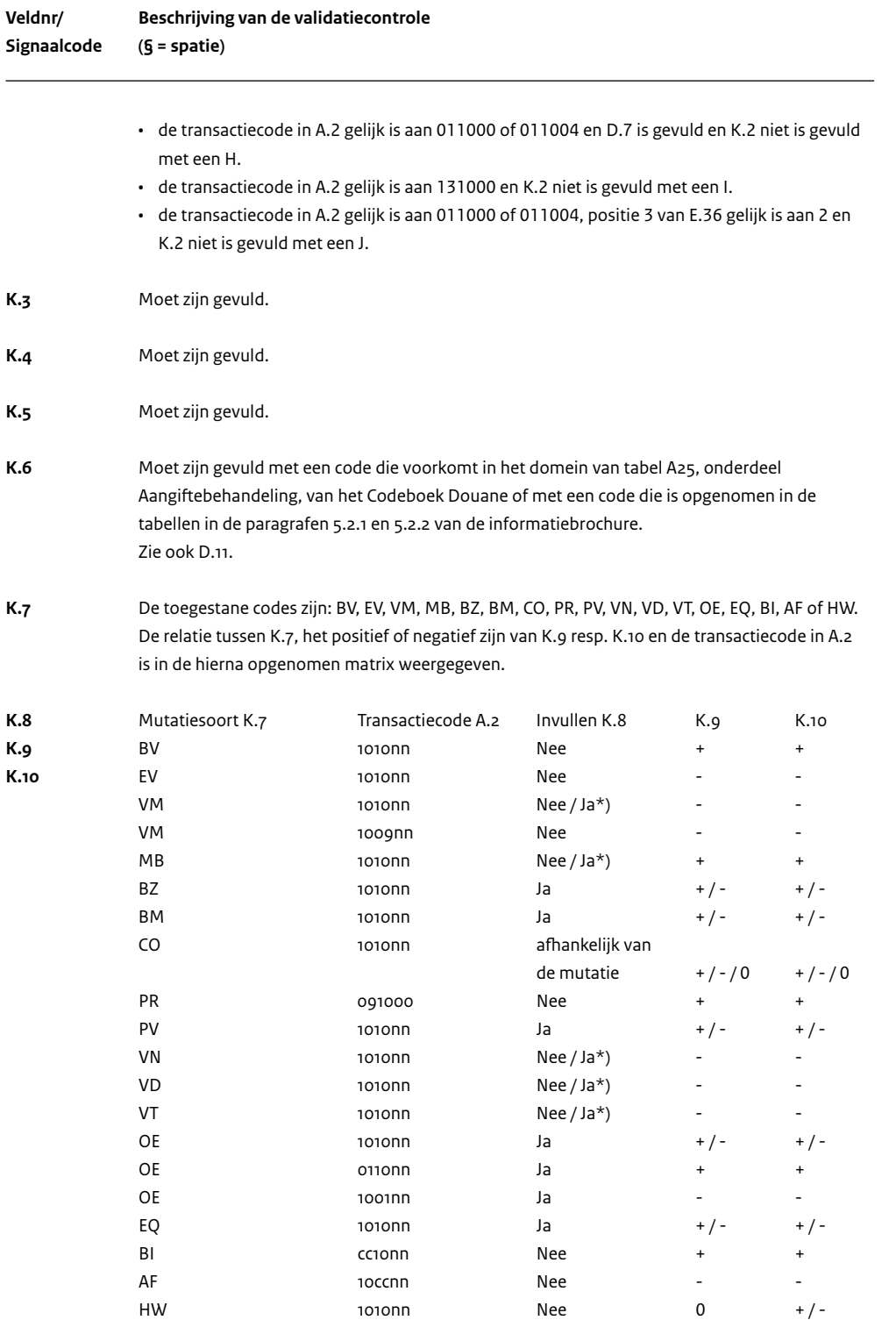

\*): alleen in combinatie met BZ of BM

nn: alle toegestane combinaties.

cc: de waarde op de posities cc moet ongelijk zijn aan 10.

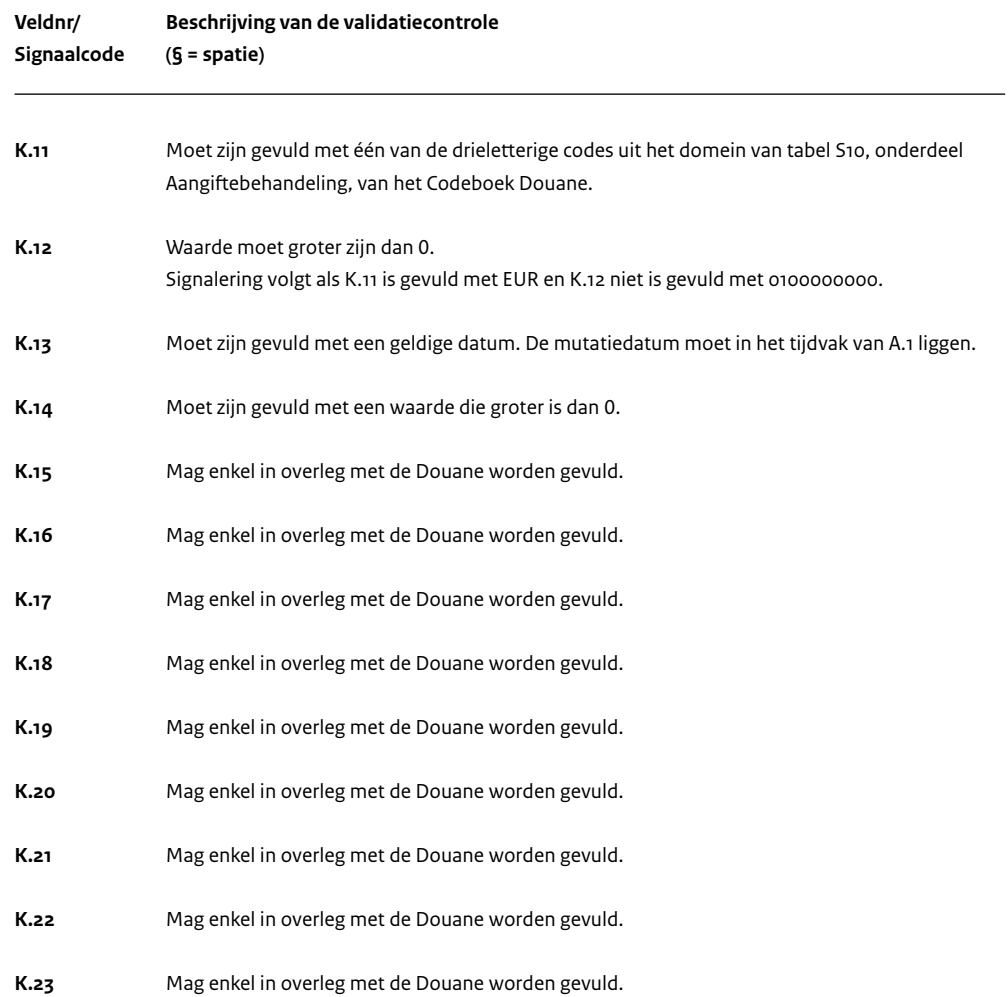

# <span id="page-18-0"></span>5 Goederenbewegingscontroles

## **5.1 Uitgangspunten**

Voor de opgave van het voorraadverloop (goederenbeweging), die deel uitmaakt van de geautomatiseerde opgave, is het uitgangspunt dat het totaal van de mutaties in de goederenbeweging sluitend moet zijn. Sluitend wil zeggen dat de goederenbeweging gedurende de hele periode in aantallen per artikel per saldo op nul moet uitkomen.

Met een herwaarderingsmutatie (K.7 = HW) kunt u de waarde van de voorraad (K.10) wijzigen.

De goederenbeweging die in blok K wordt verantwoord, is gebaseerd op uw voorraadadministratie. De goederenbeweging wordt in de geautomatiseerde opgave in blok K verantwoord. Dat gebeurt zowel in hoeveelheden als in waarden.

Blok K heeft betrekking op alle (bijzondere) mutaties in de goederenbeweging. Denk bij bijzondere mutaties aan herwaardering, vermissingen en meerbevindingen.

De goederenbeweging moet sluitend zijn op artikelniveau per klant. Een klant is in dit geval degene voor wie de goederen zijn opgeslagen (K.1). Per klant moet het artikelniveau weer worden onderverdeeld naar de verschillende valuta zoals die voor dit artikel in de voorraadadministratie zijn opgenomen. Binnen de valutaonderverdeling maakt u een verdere onderverdeling naar de indicatoraanduiding, die is opgenomen in K.2. De goederenbeweging moet dus per klant (K.1), per artikel (K.3), per valutasoort (K.11) en per indicatoraanduiding (K.2) sluitend zijn.

U moet uw voorraadadministratie op partijniveau voeren als dat voor de Douane relevant is. In dat geval moet de artikelaanduiding in K.3 de partijaanduiding bevatten. De aanduiding voor het artikel wordt dan eerst in veld K.3 geplaatst, gevolgd door de partijaanduiding. Dit spreekt u met de Douane af tijdens het initieel onderzoek.

In blok K gebruikt u de valutasoort (K.11) die in uw voorraadadministratie voor de betreffende goederen is geregistreerd.

#### **Voorbeeld**

Een onderneming, gevestigd in Nederland, ontvangt een factuur waarin de waarde is uitgedrukt in Japanse Yen. Omdat het Nederlandse bedrijf een dochteronderneming is van een Amerikaanse onderneming, wordt de administratie gevoerd in Amerikaanse dollars.

Veld K.11 moet worden gevuld met de valutasoort USD (US Dollar). In veld E.25 wordt de waarde vermeld in Japanse Yen. In veld E.26 wordt als valutasoort JPY (Japanese Yen) vermeld.

Als de voorraadadministratie wordt gevoerd in 'douanewaarde tegen vreemde valuta' (dit komt vaak voor als de vergunninghouder geen eigenaar is van de goederen) dan zal in dit voorbeeld in blok K (K.11) Japanse Yen worden geregistreerd.

#### **5.2 Controles goederenbeweging**

U neemt de eindvoorraad (zoals vermeld in de velden K.9 en K10) negatief op in de geautomatiseerde opgave. Door de verschillende mutaties in blok K bij elkaar op te tellen, kunt u vaststellen of de goederenbeweging sluitend is.

Voorbeeld: BV + BI + AF + EV moet gelijk zijn aan nihil. BV en BI zijn positieve mutaties. AF en EV zijn negatieve mutaties.

In de matrix in hoofdstuk 4 staat een overzicht van de mutatiesoorten (K.7) en de daarbij horende opties voor negatieve of positieve aantallen (K.9) en bedragen (K.10), eventueel in combinatie met een verbindend mutatienummer.

<span id="page-19-0"></span>De Douane controleert of de theoretische voorraad in de aangifteperiode op enig moment negatief loopt. De controles die zijn gericht op de goederenbeweging omvatten ook verbandcontroles. Deze verbandcontroles zijn in hoofdstuk 4 als validatiecontroles opgenomen.

Het veld mutatienummer (K.8) is bedoeld voor de situaties waarin meerdere informatieregels samen één mutatie vormen.

#### **Voorbeeld**

Samenpakken van goederen als gebruikelijke behandeling in een particulier douane-entrepot.

Drie verschillende artikelen (A, B en C) worden samengepakt tot één artikel (D) (drie-in-1-doos) volgens de bepalingen van de gebruikelijke behandelingen. Binnen de voorraadadministratie is sprake van een afzonderlijk registratie van de losse artikelen en van de samengepakte artikelen (andere artikelcodering).

Als de drie artikelen zijn samengepakt, heeft dit gevolgen voor de afzonderlijke voorraden. De voorraad van de verschillende artikelen (A, B en C) wordt verminderd en de voorraad van het samengepakte artikel (D) is toegenomen. Er is dus sprake van vier transacties, namelijk drie aftransacties en één bijtransactie.

A ---------- AF B ---------- AF C ---------- AF D ---------- BIJ

In dit voorbeeld is de transactiebeschrijving met de code 101000 van toepassing.

De blokken die u bij deze vier informatieregels nodig heeft, zijn de blokken A en K. U heeft deze blokken vier keer nodig. Drie afmutaties voor de losse artikelen en één bijmutatie voor het samengepakte artikel. Deze informatieregels worden met elkaar in verband gebracht door in veld K.8 van iedere informatieregel hetzelfde mutatienummer op te nemen. In dit voorbeeld moet als mutatiesoort in K.7 de code BZ worden gebruikt.

# 6 Overige controles

## **6.1 Algemeen**

De controles door de Douane leiden tot signaleringen die voor nader onderzoek in aanmerking komen. Deze controles kunnen ook in uw geautomatiseerde omgeving worden ingebouwd. De controles in dit overzicht zijn niet limitatief, maar zijn bedoeld ter verduidelijking.

## **6.2 Controles op relaties tussen verschillende informatieregels**

De Douane controleert op een consistente relatie tussen:

- Artikelnummer en goederencode;
- Artikelnummer en status van de indeling van het artikel;
- Artikelnummer/
	- Land van oorsprong en toepassing van antidumpingheffing;
- Goederencode en accijns, en
- Artikelnummer en douanewaarde.

Daarnaast vinden de volgende controles plaats:

- Controle of het aangiftekenmerk uniek is;
- Controle op de aansluiting tussen de beginvoorraad van de actuele periode en de eindvoorraad van de vorige periode;
- Controle op percentage omzetbelasting wanneer omzetbelasting verschuldigd is.

# 7 Adressen douanekantoren

Voor de adresgegevens van de Douane wordt verwezen naar [www.douane.nl.](http://www.belastingdienst.nl/wps/wcm/connect/bldcontentnl/standaard_functies/prive/contact/)